# **ranger-cli Documentation**

*Release 0.0.1.dev0*

**Deric Degagne**

**Sep 06, 2021**

## **OVERVIEW**

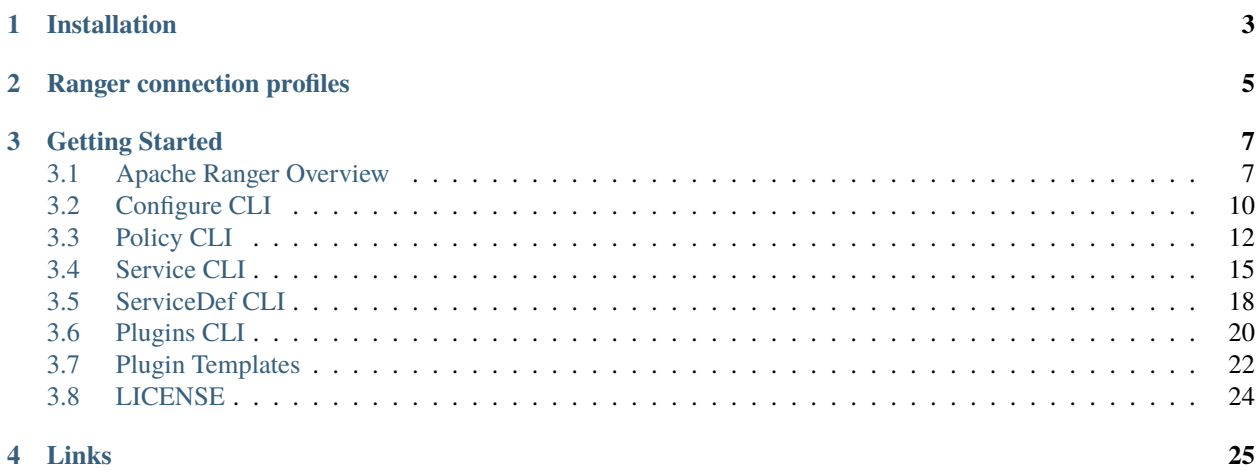

The RangerCLI (command-line interface) provides a straghtforward interface for managing resources within the Apache Ranger framework. The open-source project is hosted on [GitHub](https://github.com/degagne/ranger-cli) and is buitl on top of the Apache Ranger public REST APIs.

## **ONE**

## **INSTALLATION**

<span id="page-6-0"></span>Before installing the RangerCLI, the following requirements must be met.

• [Python 3.6](https://www.python.org/downloads/release/python-360/)

Furthermore, the following Python libraries are also required and will be installed with the Ranger CLI.

- [click](https://pypi.org/project/click/)
- [six](https://pypi.org/project/six/)
- [confuse](https://pypi.org/project/confuse/)
- [PyYAML](https://pypi.org/project/PyYAML/)
- [requests](https://pypi.org/project/requests/)
- [urllib3](https://pypi.org/project/urllib3/)
- [xmltodict](https://pypi.org/project/xmltodict/)
- [simplejson](https://pypi.org/project/simplejson/)

Using the appropriate version of pip for your Python installation, invoke the following command to install the Ranger-CLI:

Listing 1: Bash

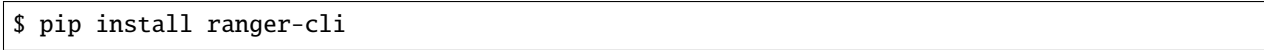

You can upgrade the RangerCLI with:

Listing 2: Bash

#### \$ pip install ranger-cli --upgrade

Once you've installed or updated the RangerCLI, you can verify the installation with:

Listing 3: Bash

\$ ranger-cli --version

## **RANGER CONNECTION PROFILES**

<span id="page-8-0"></span>The RangerCLI supports multiple Apache Ranger connection profiles. These profiles are stored locally ~/.config/ ranger/config.yaml and are used to make API calls to multiple Apache Ranger environments.

To create a new profile, invoke the following command:

Listing 1: Bash

\$ ranger-cli configure --policy <profile-name>

**Important:** If the profile name already exists in the configuration file, it will be overwritten with the new properties.

Example configuration file:

Listing 2: YAML

```
1 default:
2 endpoint: https://ranger1.example.com:6182
3 authentication:
4 - jsmith
\frac{1}{5} - supersecurepassword
6 verification: /home/jsmith/.config/ranger/ca-bundle.crt
```
To use the connection profile

Listing 3: Bash

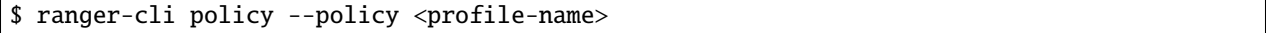

If --profile option is not invoked, the default profile is used. If the default profile is not found, the first profile in the configuration file is used.

**THREE**

## **GETTING STARTED**

<span id="page-10-0"></span>To start using the RangerCLI, use the --help option to view the latest available group commands.

Listing 1: Bash

\$ ranger-cli --help

To view the latest available sub-commands, the --help option can be used on the group command:

Listing 2: Bash

\$ ranger-cli <group> --help

## <span id="page-10-1"></span>**3.1 Apache Ranger Overview**

The Apache Ranger framework, provides a centralized platform which administers and regulates security policies across Hadoop components. Apache Ranger also provides a framework for collecting access audit history and reporting data.

## **3.1.1 Hadoop components**

Hadoop components supported by Apache Ranger, include, but not limited to the following:

- [Apache Hadoop HDFS](https://hadoop.apache.org/)
- [Apache Hive](https://hive.apache.org/)
- [Apache HBase](https://hbase.apache.org/)
- [Apache Storm](https://storm.apache.org/)
- [Apache Knox](https://knox.apache.org/)
- [Apache Solr](https://solr.apache.org/)
- [Apache Kafka](https://kafka.apache.org/)
- [Apache NiFi](https://nifi.apache.org/)
- [Apache Atlas](https://atlas.apache.org/)
- [Apache Sqoop](https://sqoop.apache.org/)
- [Apache Spark](https://spark.apache.org/)
- [Apache Kudu](https://kudu.apache.org/)
- [Apache Kylin](http://kylin.apache.org/)
- [Apache Hadoop Ozone](https://hadoop.apache.org/ozone)
- [Apache Hadoop Yarn](https://hadoop.apache.org/docs/current/hadoop-yarn/hadoop-yarn-site/YARN.html)

## **3.1.2 Policies overview**

Apache Ranger supports 2 types of policies:

- 1. resource-based
- 2. tag-based

**Warning:** The RangerCLI currently does not support tag-based policies.

#### **Resource-based policies**

Resource-based policies allows users to configure access policies on Hadoop services.

### **Tag-based policies**

Tag-based policies allows users to configure access policies across mutliple Hadoop components without creating separate services and policies in each component.

## **3.1.3 Row-filter and masking policies in Hive**

Apache Ranger supports row-level filters and column masking to set access policies for rows in Hive tables.

### **Row-level filtering in Hive**

Row-level filtering helps simplify authoring of the Hive query, and provides seamless behind-the-scenes enforcement of row-level segmentation without having to add this logic to the predicate of the query.

#### **Data masking in Hive**

#### **Resource-based column masking**

Column masking capabilities protect sensitive data in Hive in near real-time. You can set policies that mask or anonymize sensitive data columns from Hive query output.

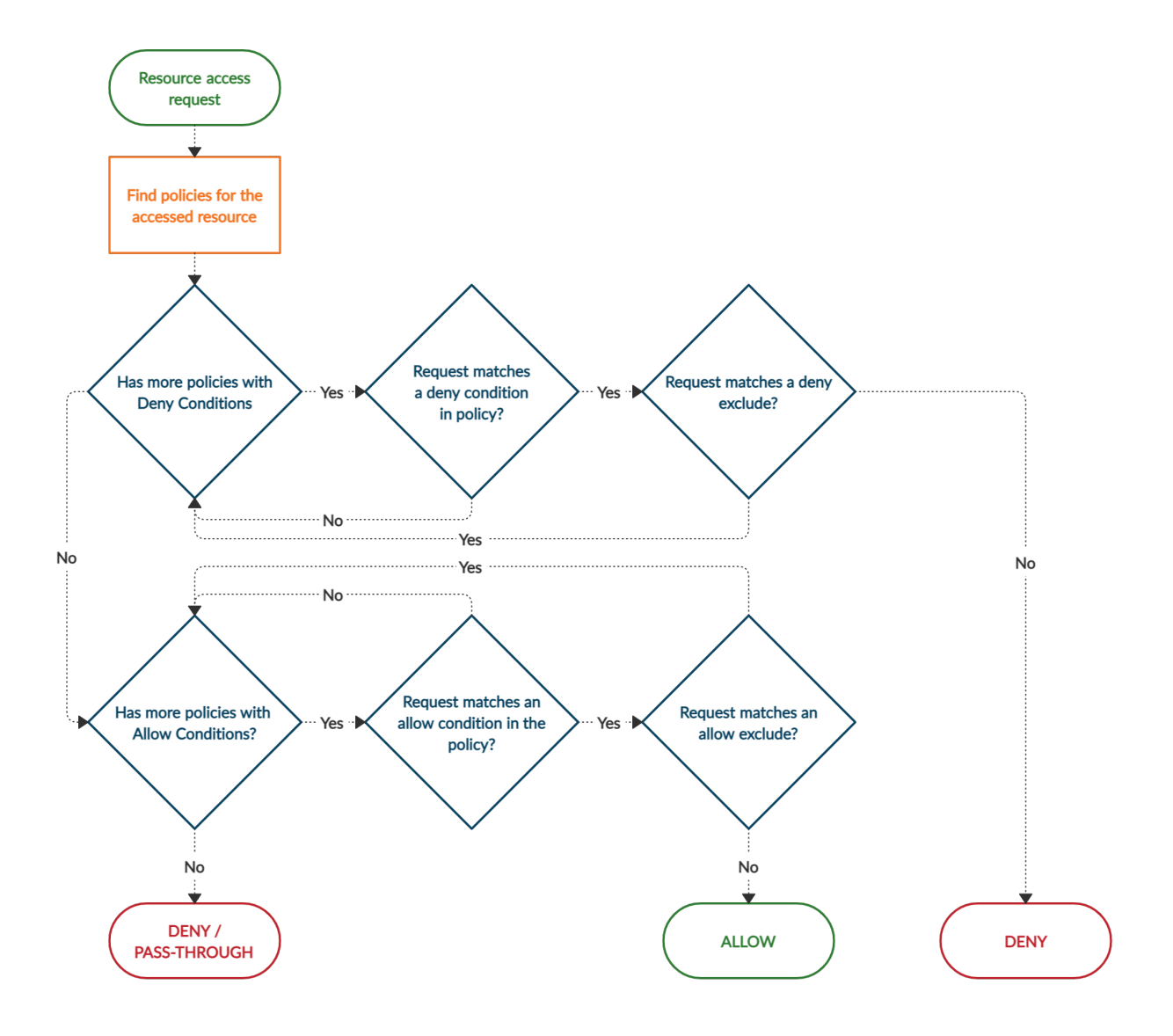

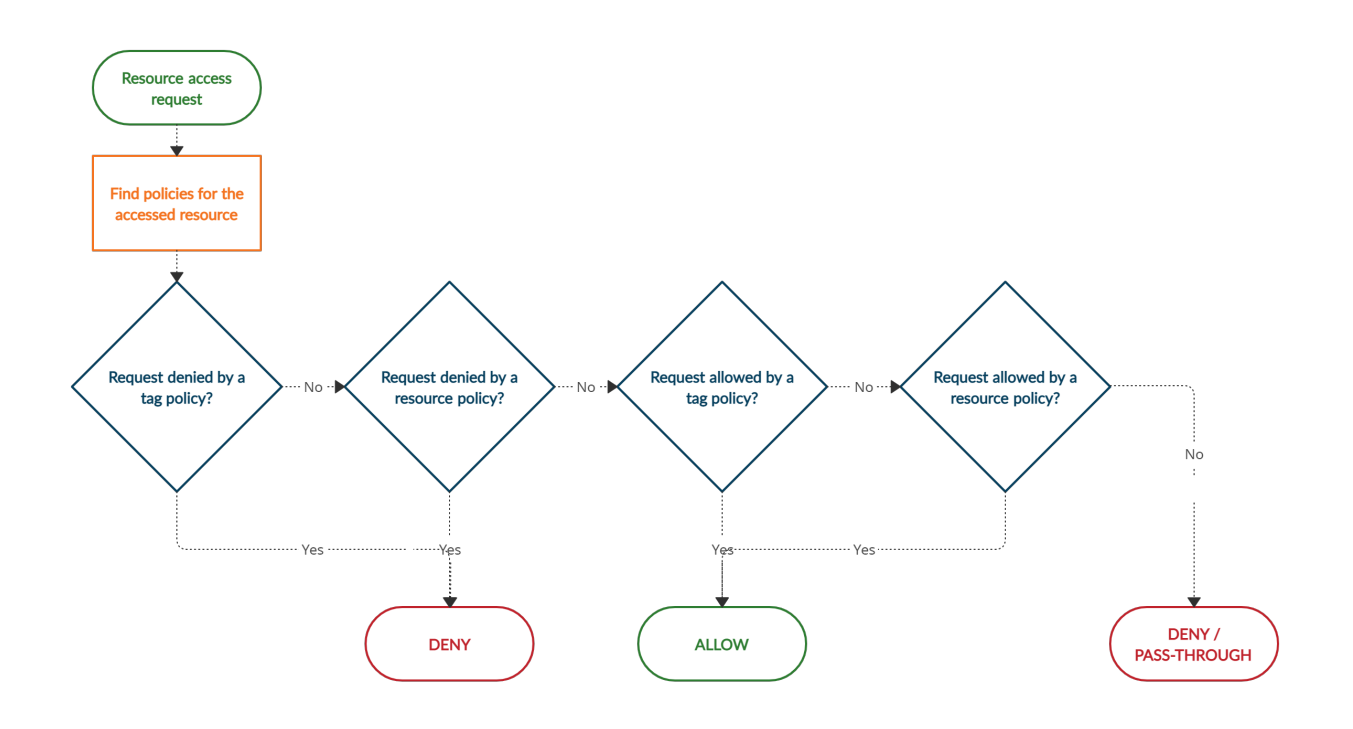

### **Tag-based column masking**

Tag-based masking policy anonymizes Hive column data based on tags and tag attribute values associated with Hive column.

[Apache Ranger](https://ranger.apache.org/)

## <span id="page-13-0"></span>**3.2 Configure CLI**

The purpose of the configure command, is to provide users the ability to create, update or delete connection profiles. Connection profiles are use to establish connections to Apache Ranger REST API environments.

To display the usage documentation, run:

Listing 3: Bash

\$ ranger-cli configure --help

#### **Command examples**

- *[Create a connection profile](#page-14-0)*
- *[Delete a connection profile](#page-15-1)*

## <span id="page-14-0"></span>**3.2.1 Create a connection profile**

The following command will create the "default" profile. If you wish to create a different profile, then you need to include the --profile option.

Listing 4: Bash

\$ ranger-cli configure

## <span id="page-15-1"></span>**3.2.2 Delete a connection profile**

To delete a connection profile, execute the configure with the --delete flag.

Listing 5: Bash

\$ ranger-cli configure --delete --profile <profile-name>

Warning: Please be advised that if you do not include --policy option, the default profile will be deleted if it exists.

## <span id="page-15-0"></span>**3.3 Policy CLI**

Administration for Apache Ranger's policy public REST API. Users can view, create, update or delete Apache Ranger policies.

**Note:** Supports resource-based policies **ONLY**.

**Resource-based policy**: grants permissions to users and/or groups on a set of resource objects.

To display usage documentation, run:

Listing 6: Bash

#### \$ ranger-cli policy --help

#### **Command examples**

- *[Get resource-based policy by id](#page-16-0)*
- *[Get resource-based policy by name](#page-16-1)*
- *[Get resource-based policy by service name](#page-17-0)*
- *[Get all resource-based policies](#page-17-1)*
- *[Create a resource-based policy](#page-17-2)*
- *[Update an existing resource-based policy](#page-18-1)*
- *[Delete an existing resource-based policy](#page-18-2)*

### <span id="page-16-0"></span>**3.3.1 Get resource-based policy by id**

Gets policy data for an Apache Ranger resource-based policy using the policy id.

To display usage documentation, run:

```
Listing 7: Bash
```

```
$ ranger-cli policy get --help
```
Listing 8: Bash

\$ ranger-cli policy get --policy-id 1234567

On success, this command returns a JSON object with the resource-based policy found.

## <span id="page-16-1"></span>**3.3.2 Get resource-based policy by name**

Gets policy data for an Apache Ranger resource-based policy using the policy name.

To display usage documentation, run:

Listing 9: Bash

\$ ranger-cli policy get --help

Listing 10: Bash

\$ ranger-cli policy get --policy-name 'Demo resource-based HDFS policy'

On success, this command returns a JSON object with the resource-based policy found.

## <span id="page-17-0"></span>**3.3.3 Get resource-based policy by service name**

Gets policy data for Apache Ranger resource-based policy (or policies) using the service repository name.

Listing 11: Bash

\$ ranger-cli policy get --help

Listing 12: Bash

\$ ranger-cli policy get --service-name 'hadoop.example.com\_hadoop'

On success, this command returns a JSON object with the resource-based policy found.

## <span id="page-17-1"></span>**3.3.4 Get all resource-based policies**

Gets all policy data for every Apache Ranger resource-based policies.

Listing 13: Bash

\$ ranger-cli policy get --help

Listing 14: Bash

\$ ranger-cli policy get

On success, this command returns a JSON object with the resource-based policy (or policies) found.

## <span id="page-17-2"></span>**3.3.5 Create a resource-based policy**

Creates a new Apache Ranger resource-based policy.

To display usage documentation, run:

Listing 15: Bash

\$ ranger-cli policy create --help

Listing 16: Bash

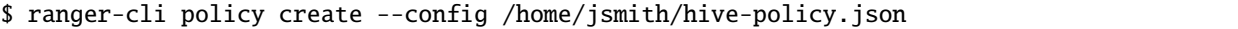

On success, this command returns a JSON object with the resource-based policy created.

## <span id="page-18-1"></span>**3.3.6 Update an existing resource-based policy**

Updates an existing Apache Ranger resource-based policy.

To display usage documentation, run:

Listing 17: Bash

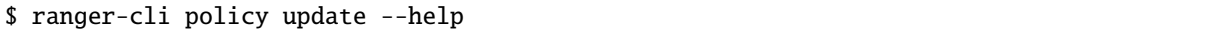

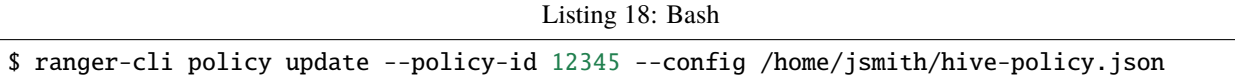

On success, this command returns a JSON object with the resource-based policy updated.

## <span id="page-18-2"></span>**3.3.7 Delete an existing resource-based policy**

Deletes an existing Apache Ranger resource-based policy.

To display usage documentation, run:

Listing 19: Bash

\$ ranger-cli policy delete --help

Listing 20: Bash

\$ ranger-cli policy delete --policy-id 12345

On success, this command returns nothing, otherwise HTTP status code/reason

## <span id="page-18-0"></span>**3.4 Service CLI**

Administration for Apache Ranger's policy service REST API. Users can view, create, update or delete Apache Ranger service repositories.

To display usage documentation, run:

Listing 21: Bash

#### \$ ranger-cli service --help

#### **Command examples**

- *[Get service repository by id](#page-19-0)*
- *[Get service repository by name](#page-19-1)*
- *[Get all service repositories](#page-20-0)*
- *[Create a service repository](#page-20-1)*
- *[Update an existing service repository](#page-20-2)*
- *[Delete an existing service repository](#page-21-1)*

### <span id="page-19-0"></span>**3.4.1 Get service repository by id**

Gets repository data for an Apache Ranger service repository using the service id.

To display usage documentation, run:

```
Listing 22: Bash
```

```
$ ranger-cli service get --help
```
Listing 23: Bash

```
$ ranger-cli service get --service-id 1234567
```
On success, this command returns a JSON object with the service repository found.

### <span id="page-19-1"></span>**3.4.2 Get service repository by name**

Gets repository data for an Apache Ranger service repository using the service name.

To display usage documentation, run:

Listing 24: Bash

\$ ranger-cli service get --help

Listing 25: Bash

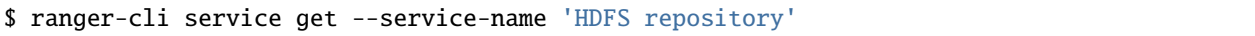

On success, this command returns a JSON object with the service repository found.

## <span id="page-20-0"></span>**3.4.3 Get all service repositories**

Gets all repository data for every Apache Ranger service repositories.

Listing 26: Bash

\$ ranger-cli service get --help

Listing 27: Bash

```
$ ranger-cli service get
```
On success, this command returns a JSON object with the service repository (or repositories) found.

## <span id="page-20-1"></span>**3.4.4 Create a service repository**

Creates a new Apache Ranger service repository.

To display usage documentation, run:

Listing 28: Bash

\$ ranger-cli service create --help

Listing 29: Bash

\$ ranger-cli service create --config hive-service.json

On success, this command returns a JSON object with the service repository created.

#### **See also:**

For additional details on JSON configuration files, please see *[Plugin Templates](#page-25-0)*

## <span id="page-20-2"></span>**3.4.5 Update an existing service repository**

Updates an existing Apache Ranger service repository.

To display usage documentation, run:

Listing 30: Bash

\$ ranger-cli service update --help

Listing 31: Bash

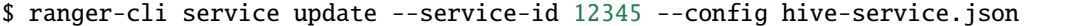

On success, this command returns a JSON object with the service repository updated.

#### **See also:**

For additional details on JSON configuration files, please see *[Plugin Templates](#page-25-0)*

### <span id="page-21-1"></span>**3.4.6 Delete an existing service repository**

Deletes an existing Apache Ranger service repository.

To display usage documentation, run:

Listing 32: Bash

\$ ranger-cli service delete --help

Listing 33: Bash

\$ ranger-cli service delete --service-id 12345

On success, this command returns nothing, otherwise HTTP status code/reason

## <span id="page-21-0"></span>**3.5 ServiceDef CLI**

Administration for Apache Ranger's servicedef service REST API. Users can view, create, update or delete Apache Ranger service definitions. Service definitions are use to create service repositories and users must be aware of certain requirements within the definitions.

### **3.5.1 Service Definition configurations**

The service definitions contains

To display usage documentation, run:

Listing 34: Bash

\$ ranger-cli servicedef --help

#### **Command examples**

- *[Get service definitions](#page-22-0)*
- *[Get service definitions by type](#page-22-1)*
- *[List configuration properties](#page-22-2)*
- *[List resource properties](#page-23-1)*

### <span id="page-22-0"></span>**Get service definitions**

Gets service definition data for all Apache Ranger service definitions.

To display usage documentation, run:

Listing 35: Bash

\$ ranger-cli servicedef get --help

Listing 36: Bash

\$ ranger-cli servicedef get

On success, this command returns a JSON object with the service definitions found.

**Note:** To view the latest service types available, please use --help option.

#### <span id="page-22-1"></span>**Get service definitions by type**

Gets service definition data for all Apache Ranger service definitions by type.

To display usage documentation, run:

Listing 37: Bash

\$ ranger-cli servicedef get --help

Listing 38: Bash

\$ ranger-cli servicedef get --service-type HDFS

On success, this command returns a JSON object with the service definitions found.

#### <span id="page-22-2"></span>**List configuration properties**

Gets service definition configuration properties which are used to create new service repository (or repositories). To display usage documentation, run:

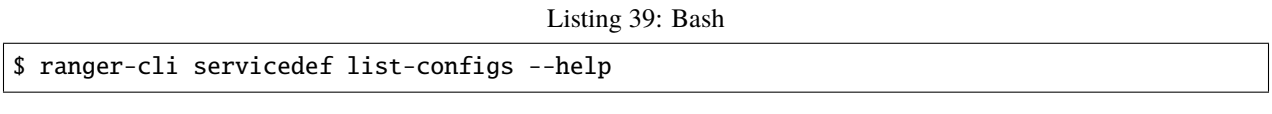

Below is an example of listing service definition configuration properties for the Hive service.

Listing 40: Bash

\$ ranger-cli servicedef list-configs --service-type HIVE

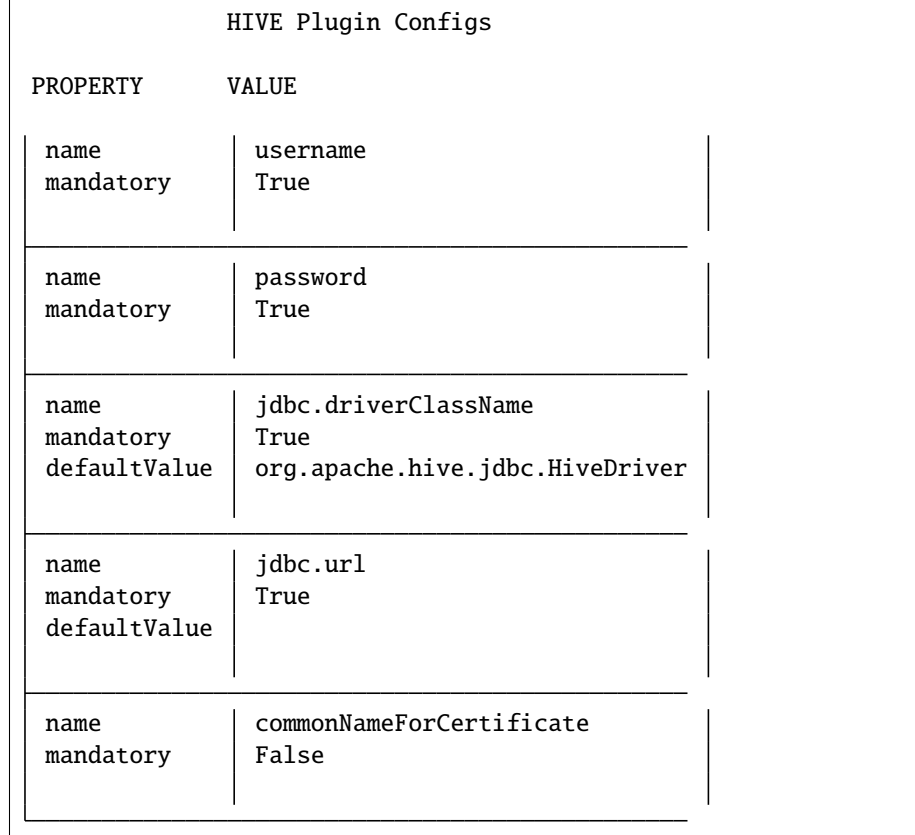

Listing 41: Console

The table above provides the configuration properties required to be included in your <service>-service.json file.

#### **See also:**

For available templates, please check out *[Plugin Templates](#page-25-0)*

### <span id="page-23-1"></span>**List resource properties**

Returns a table with the name, type and default value of the service definition configuration properties. These properties are used to create new service repositories.

## <span id="page-23-0"></span>**3.6 Plugins CLI**

Administration for Apache Ranger's plugins public REST API. Users can view Apache Ranger plugins.

To display usage documentation, run:

Listing 42: Bash

\$ ranger-cli plugins --help

#### **Command examples**

- *[Get plugins info](#page-24-0)*
- *[Get plugins info by apptype](#page-24-1)*
- *[Get plugins info by hostname](#page-24-2)*
- *[Get plugins info by service name](#page-25-1)*

### <span id="page-24-0"></span>**3.6.1 Get plugins info**

Gets all Apache Ranger plugins info.

To display usage documentation, run:

Listing 43: Bash

\$ ranger-cli plugins info --help

## <span id="page-24-1"></span>**3.6.2 Get plugins info by apptype**

Gets all Apache Ranger plugins info by app type.

To display usage documentation, run:

Listing 44: Bash

\$ ranger-cli plugins info --help

Listing 45: Bash

\$ ranger-cli plugins info --apptype yarn

On success, this command returns a JSON object with the service definitions found.

## <span id="page-24-2"></span>**3.6.3 Get plugins info by hostname**

Gets all Apache Ranger plugins info by hostname.

To display usage documentation, run:

Listing 46: Bash

\$ ranger-cli plugins info --help

Listing 47: Bash

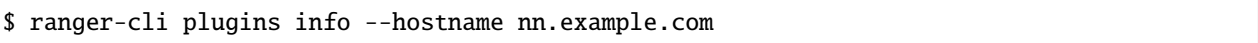

On success, this command returns a JSON object with the service definitions found.

## <span id="page-25-1"></span>**3.6.4 Get plugins info by service name**

Gets all Apache Ranger plugins info by service repository name.

To display usage documentation, run:

Listing 48: Bash

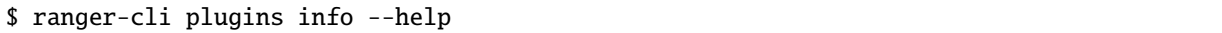

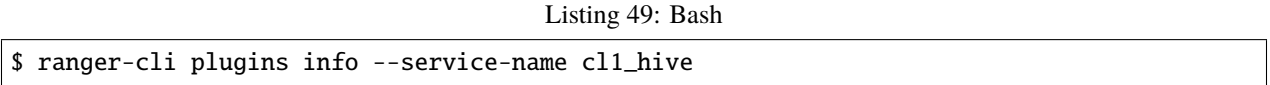

On success, this command returns a JSON object with the service definitions found.

## <span id="page-25-0"></span>**3.7 Plugin Templates**

Plugin templates are used to create or update service repositories. These templates can be edited then invoked with either:

**Warning:** This interface is still a "work-in-progess".

Create service repository

Listing 50: Bash

\$ ranger-cli service create --config <service-name>-service.json

Update existing service repository

Listing 51: Bash

\$ ranger-cli service update --config <service-name>-service.json --service-id 12345

## **3.7.1 HDFS**

HDFS service JSON template file.

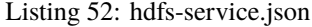

```
{
    "name": "cl1 hdfs",
    "description": "hdfs service client",
    "isEnabled": true,
    "type": "hdfs",
    "configs": {
        "username": "hdfs",
        "password": "hdfs",
        "fs.default.name": "hdfs://hadoop.example.com",
        "hadoop.security.authorization": true,
        "hadoop.security.authentication": "kerberos",
        "hadoop.security.auth_to_local": "RULE:[1:$1@$0](ambari-qa-hadoop.example.
˓→com@EXAMPLE.COM)s/.*/ambari-qa/",
        "dfs.datanode.kerberos.principal": "dn/m1.hadoop.example.com@EXAMPLE.COM",
        "dfs.namenode.kerberos.principal": "nn/m1.hadoop.example.com@EXAMPLE.COM",
        "dfs.secondary.namenode.kerberos.principal": "nn/m1.hadoop.example.com@EXAMPLE.
\rightarrowCOM"
        "hadoop.rpc.protection": "authentication",
        "ambari.service.check.user": "ambari-qa",
        "tag.download.auth.users": "hdfs",
        "policy.download.auth.users": "hdfs"
    }
}
```
## **3.7.2 Hive**

Hive service JSON template file.

Listing 53: hive-service.json

```
{
   "name": "cl1_hive",
   "description": "hive service client",
    "isEnabled": true,
    "type": "hive",
    "configs": {
        "username": "hive",
        "password": "hive",
        "jdbc.driverClassName": "org.apache.hive.jdbc.HiveDriver",
        "jdbc.url": "jdbc:hive2://localhost:10500",
        "ambari.service.check.user": "ambari-qa",
```
(continues on next page)

(continued from previous page)

```
"tag.download.auth.users": "hive",
"policy.download.auth.users": "hive",
"policy.grantrevoke.auth.users": "hive"
```
## <span id="page-27-0"></span>**3.8 LICENSE**

}

}

Copyright (c) 2021 Deric Degagne

Permission is hereby granted, free of charge, to any person obtaining a copy of this software and associated documentation files (the "Software"), to deal in the Software without restriction, including without limitation the rights to use, copy, modify, merge, publish, distribute, sublicense, and/or sell copies of the Software, and to permit persons to whom the Software is furnished to do so, subject to the following conditions:

The above copyright notice and this permission notice shall be included in all copies or substantial portions of the Software.

THE SOFTWARE IS PROVIDED "AS IS", WITHOUT WARRANTY OF ANY KIND, EXPRESS OR IMPLIED, INCLUDING BUT NOT LIMITED TO THE WARRANTIES OF MERCHANTABILITY, FITNESS FOR A PAR-TICULAR PURPOSE AND NONINFRINGEMENT. IN NO EVENT SHALL THE AUTHORS OR COPYRIGHT HOLDERS BE LIABLE FOR ANY CLAIM, DAMAGES OR OTHER LIABILITY, WHETHER IN AN ACTION OF CONTRACT, TORT OR OTHERWISE, ARISING FROM, OUT OF OR IN CONNECTION WITH THE SOFT-WARE OR THE USE OR OTHER DEALINGS IN THE SOFTWARE.

## **FOUR**

## **LINKS**

<span id="page-28-0"></span>• [Apache Ranger REST APIs](https://ranger.apache.org/apidocs/index.html)